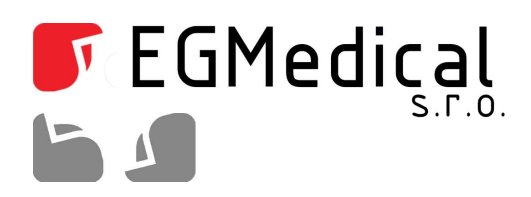

#### EGMedical UDM100

#### Emulátor FDD mechaniky

EGMedical, s.r.o. Křenová 19, 602 00 Brno CZ | www.strasil.net | 2012

## Obsah

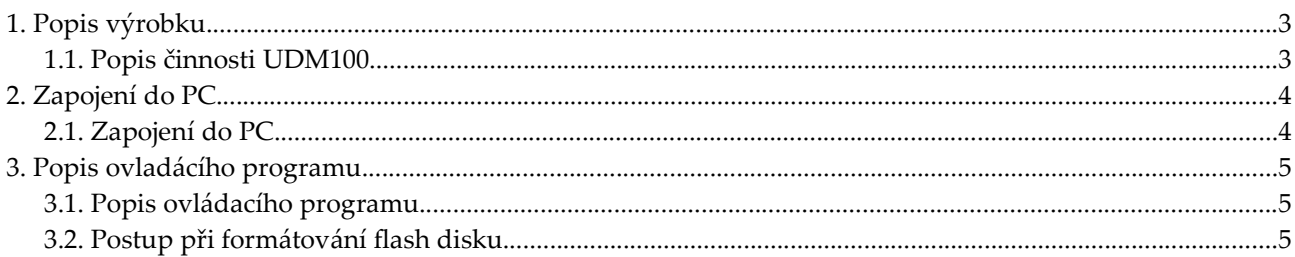

# Seznam obrázků

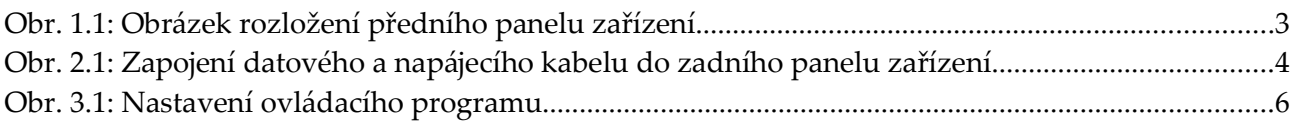

Verze návodu ze dne 17. 1. 2019, 4 stran.Vytvořil: Ondřej Spielmann. Úpravy: 7/2010 oprava překlepů (Strašil), 9/2010 úprava formátování (Strašil), 9/2012 doplnění nového SW.

## 1. Popis výrobku

### 1.1. Popis činnosti UDM100

 Výrobek UDM100 dodávaný firmou EGMedical s r. o, který se Vám právě dostal do rukou, slouží k emulaci USB flash disku na rozhraní pro disketové 3.5" mechaniky. Na USB flash disk se nahraje obsah dat diskety a pomocí emulátoru, zapojeném jako 3.5" mechanika, jsou data z flash disku přečtena podobně jako při vložení klasické diskety. Na jeden flash disk můžeme vložit obsah až 100 disket. Disketu, ze které chceme číst data, volíme tlačítky na předním panelu s označením "SELECT". Pravé tlačítko nastavuje cyklicky na pozici jednotek čísla od 0 do 9, levé tlačítko pak nastavuje číslo na pozici desítek. Na displeji zobrazené číslo (0 až 99) pak odpovídá číslu čtené diskety nahrané na flash disku. Pokud na displeji svítí tečky, pak není flash disk detekován. Na předním panelu dále najdeme indikační LED diodu s označením "BUSY", která informuje o aktivitě zařízení. POZOR, je-li indikační LED dioda rozsvícena, nesmí být flash disk ze zařízení odpojen! Ovládací tlačítka jsou v případě svitu indikační LED diody neaktivní.

Zařízení je určeno k montáži do pozice 3.5" pro běžné disketové mechaniky.

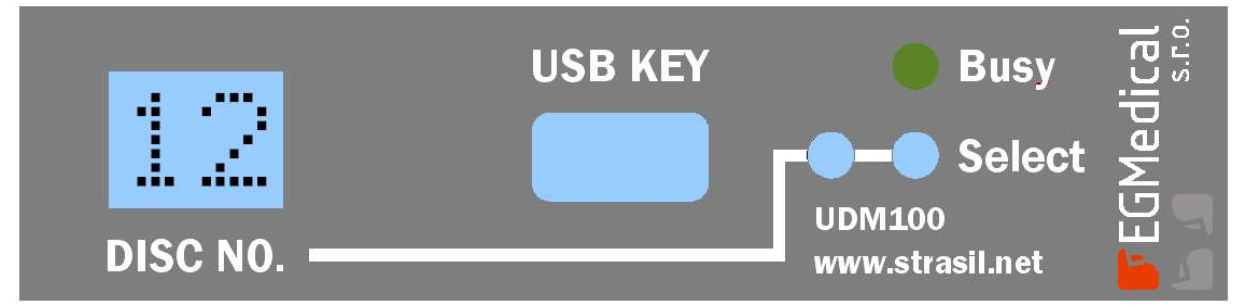

Obr. 1.1: Obrázek rozložení předního panelu zařízení

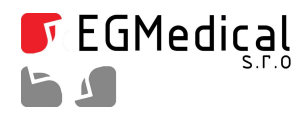

#### Popis předního panelu:

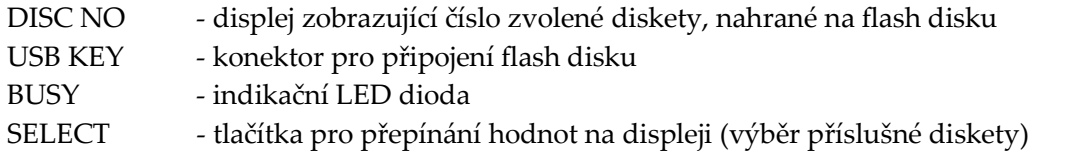

## 2. Montáž do PC/stroje

Zařízení se s PC/strojem spojí jako běžná disketová mechanika. Pozor na správné zapojení datového kabelu – pin 1 je vyznačen na obrázku zadního panelu zařízení (obr. 2.1); na obrázku je vyznačen i konektor pro připojení napájecího kabelu.

Po připojení kabelů mechaniku zasuňte do příslušné pozice ve skříni PC a upevněte dodávanými vruty. Během montáže a manipulace s kabeláží musí být PC odpojeno od elektrické sítě!

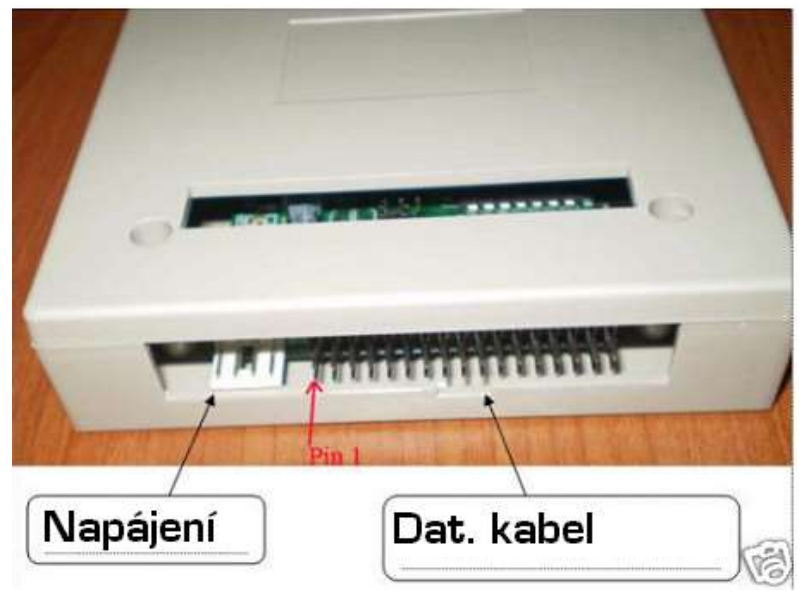

Obr. 2.1: Zapojení datového a napájecího kabelu do zadního panelu zařízení (některé verze mechaniky mají odlišné provedení plastového krytu; zapojení se nemění)

# 3. Popis ovládacího programu

V současné době jsou k dispozici dva ovládací programy:

- starší program FloppyManager pro Windows XP (anglicky), a
- novější program UDM Manager pro Windows XP/Vista/7 v češtině.

Ve většině případů je vhodné používat novější program UDM Manager.

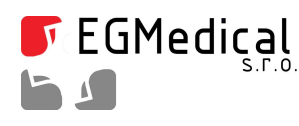

Křenová 19, 602 00 Brno www.strasil.net e-mail: ivo@strasil.net IČ: 26216043 DIČ: CZ26216043 č.ú. 1031034005/2700 tel 721 735 988 fax 537 014 202

## 4. Nový program UDM Manager (Win XP/Vista/7/8/10)

Program UDM Manager slouží pro správu obsahu USB FLASH disků, užívaných ve spojení s emulátory UDM-100. Program pracuje pod Windows XP, Vista, Windows 7/8/10, v jejich 32- i 64 bitových verzích.

Program je zcela novou náhradou původního softwaru, který byl schopen práce pouze pod Windows XP.

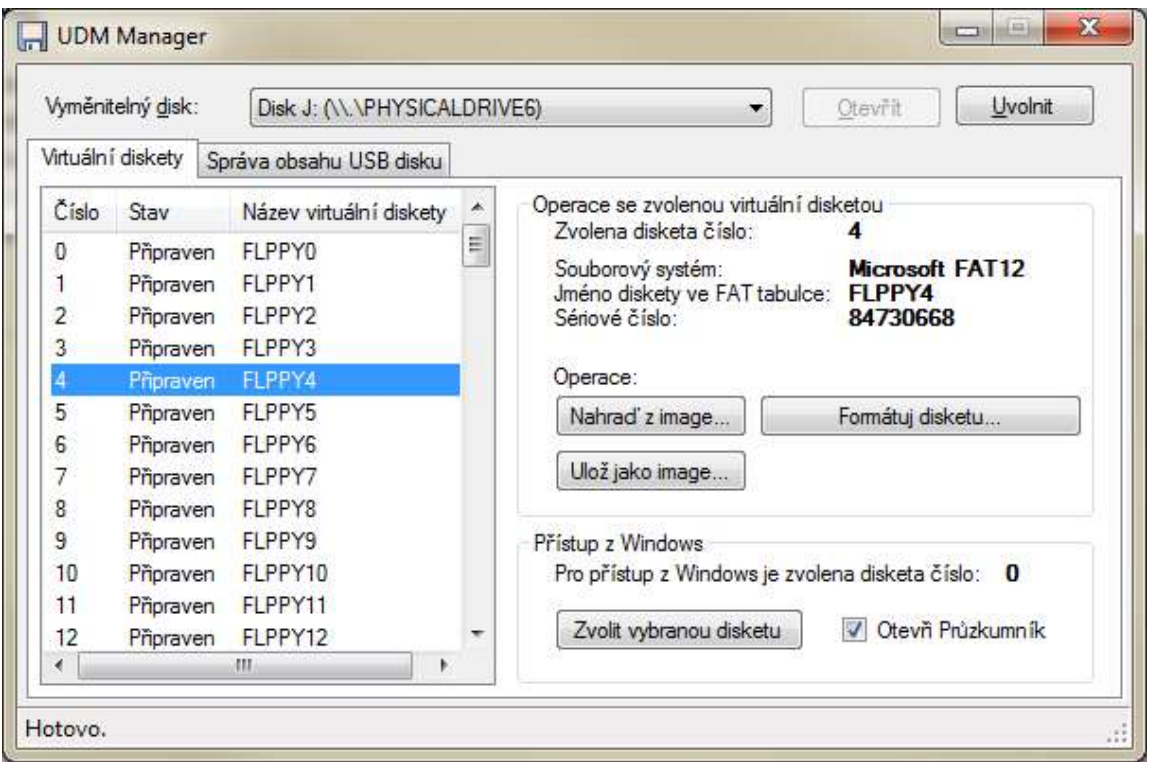

Obr. 4.1: Program UDM Manager

Program je k dispozici ke stažení na adrese:

www.strasil.net/udmmanager

a pro jeho instalaci je nutné zadat instalační heslo, které je uvedeno na nálepce na Vašem balení nebo si jej můžete vyžádat e-mailem na adrese obchod@strasil.net., pokud již vlastníte starší emulátor UDM-100.

Podrobný návod k programu UDM Manager je volně ke stažení na adrese www.strasil.net/udmmanager .

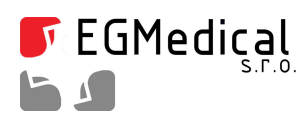

Křenová 19, 602 00 Brno www.strasil.net e-mail: ivo@strasil.net IČ: 26216043 DIČ: CZ26216043 č.ú. 1031034005/2700 tel 721 735 988 fax 537 014 202

# 5. Starší program FloppyManager (pouze Win XP)

#### 5.1. Popis ovládacího programu

Ke správné činnosti celého zařízení je třeba, aby flash disk byl naformátován pomocí ovládacího programu, který lze zdarma stáhnout z internetu na adrese http://www.strasil.net/support/FloppyManager.exe Správná funkce programu je odzkoušena ve 32bitové verzi operačního systému Windows XP, na jiných operačních systémech nelze zaručit správnou funkci programu. Není-li flash disk v tomto programu naformátován, nebude zařízení UDM100 pracovat správně a hrozí, že data uložená na flash disku budou ztracena. Flash disky, které jsou dodávány společně se zařízením jsou již naformátované v daném programu (pro emulaci 100 disket) a tudíž není nutné je formátovat.

#### 5.2. Postup při formátování flash disku

Po spojení flash disku s PC spustíme ovládací program a v prostřední kartě označené "SFD\_enhanced edition" zatrhneme možnost "start(select)/close(unselect) multi-floppy service".

Dále máme možnost v poli "Floppy blocks(0-100)" zvolit počet disket, které na flash disku budou a v poli "Floppy type" navolíme typ diskety. Stiskem tlačítka "Batch format" zformátujeme flash disk dle požadovaných parametrů.

Po zformátování lze na jednotlivé diskety (vytvořené formátováním) přistupovat z PC takto: v poli "Select floppy block" zvolíme, kterou disketu chceme užívat a ta se poté zpřístupní v kořenovém adresáři flash disku, kde ji můžeme číst a zapisovat běžným způsobem, například pomocí souborových manažerů nebo Průzkumníku OS Windows.

Při formátování musíme dbát na to, aby se požadovaný počet disket na daný typ flash disku vešel – jedna běžná 3.5" disketa má velikost cca 1.5MB, pro emulaci 100 disket tedy musí být velikost paměti USB klíče minimálně 256 MB.

Při odpojování flash disku od PC je bezpodmínečně nutné jej "BEZPEČNĚ ODEBRAT" pomocí příslušné funkce OS Windows.